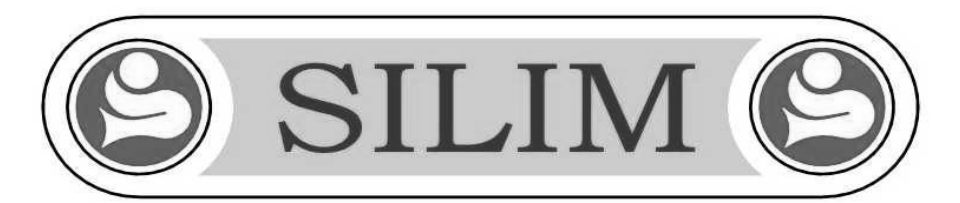

## **SONY MEXN-5100BT et MEXN-4100BT Activation de la commande au volant**

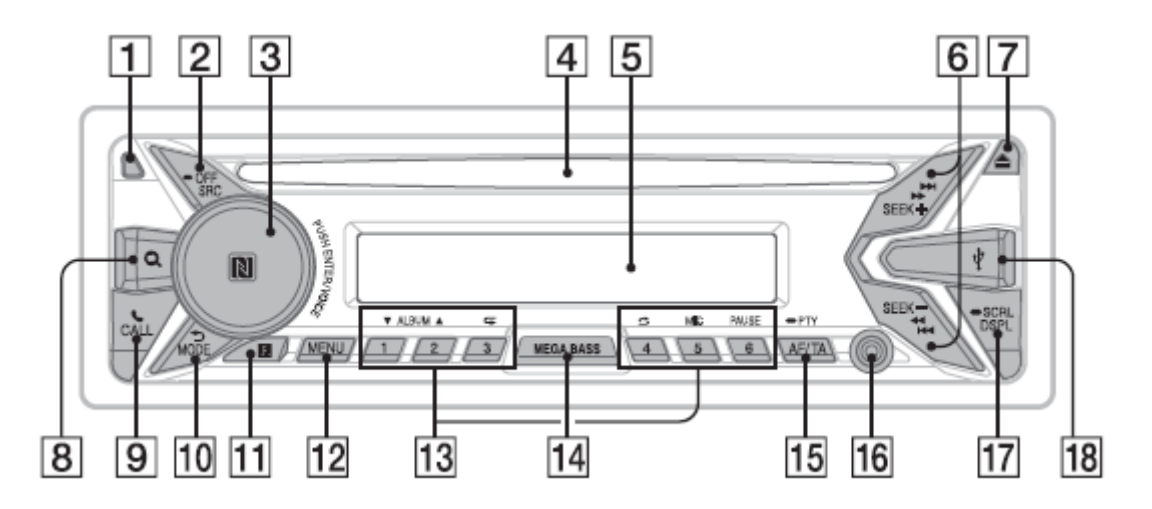

- **1.** Appuyer sur la touche **[SRC] n°2** pendant 2 secondes pour se mettre en mode **« standby »** l'écran affiche l'heure.
- **2.** Appuyer sur la touche **[MENU] n°12** sur l'écran s'affiche **« Set General»**
- **3.** Valider en appuyant sur le **[bouton de commande] n°3**  sur l'écran s'affiche **« Set clock Adj »**
- **4.** Tourner le **[bouton de commande] n°3** et faire défiler le menu jusqu'à **« Set steering »**
- **5.** Valider en appuyant sur le **[bouton de commande] n°3 →** sur l'écran s'affiche « **STR control »**.
- **6.** Valider en appuyant sur le **[bouton de commande] n°3**  sur l'écran s'affiche **« User »**
- **7.** Tourner le **[bouton de commande] n°3** jusqu'à **« External »**
- **8.** Valider en appuyant sur le **[bouton de commande] n°3**  sur l'écran revient sur **« STR control »**
- **9.** Appuyer sur la touche **[MENU] n°12** pour sortir du menu, puis sur la touche **[SRC] n°2** pour revenir à la radio. Puis couper le contact.

## **Maintenant votre commande au volant peut fonctionner l'entrée commande au volant est activée.**